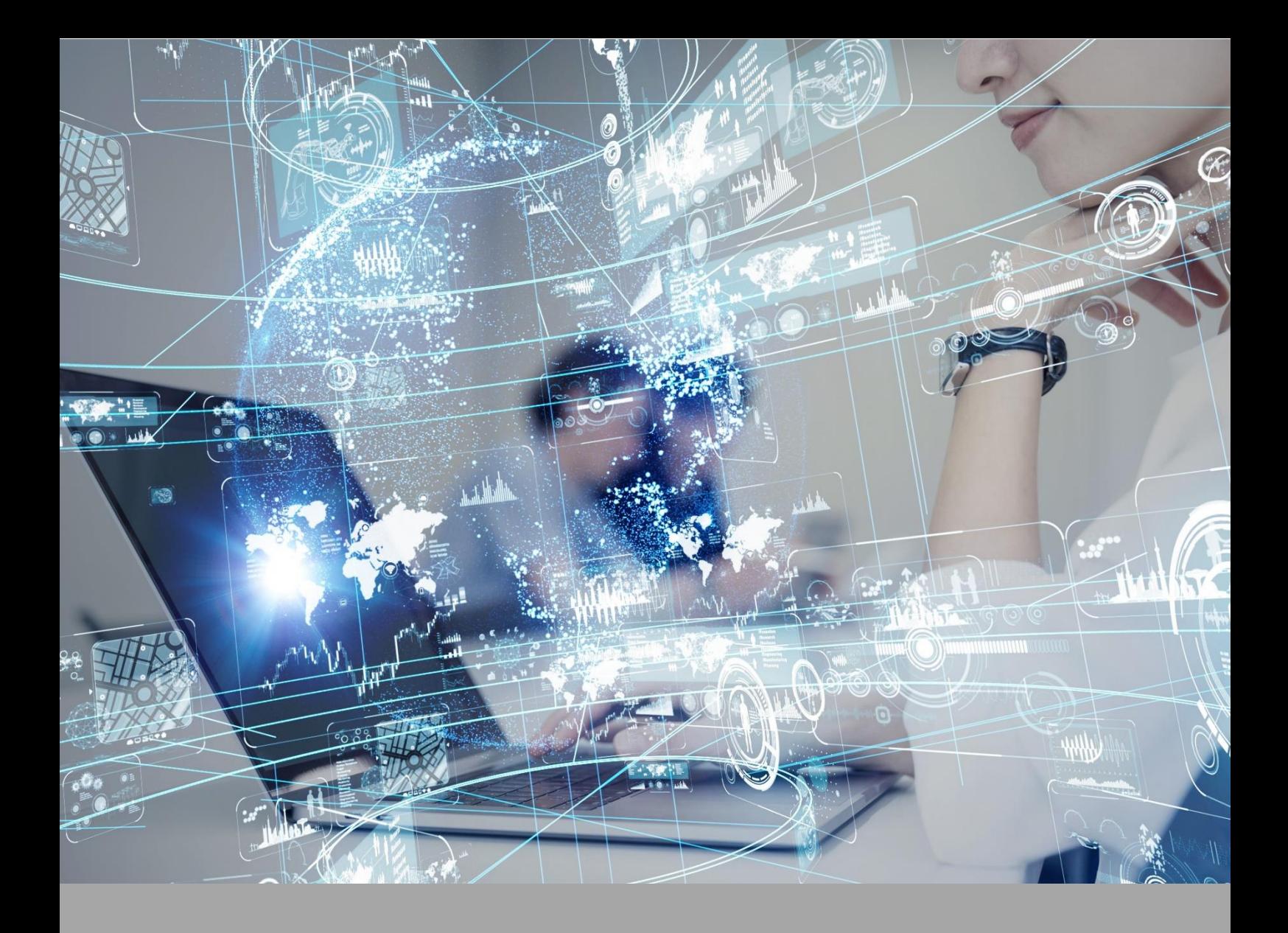

# **ATIVIDADE PRÁTICA**

**ANATOMIA DAS IMAGENS**

## **OBJETIVOS**

A proposta destas atividades práticas estão amparada nos seguintes objetivos:

- Compreender as incidências radiográficas.
- Conhecer sobre os posicionamentos, protocolos de aquisição e reconstrução de imagens através da tomografia computadorizada.
- Conhecer e identificar os diferentes tecidos através dos diferentes exames como Raio-X, Tomografia Computadorizada e Ressonância Magnética.

Não deixe de participar de todas as atividades! Elas serão determinantes para o aprendizado das técnicas.

### **RECURSOS**

- Computador com acesso à internet
- MedDream
- WordWall

# **PROCEDIMENTOS PRÁTICOS**

#### **Atividade proposta 1**

Identificar os órgãos torácicos e abdominais.

#### **Procedimentos para a realização da atividade**

A Tomografia Computadorizada é um método de diagnóstico por imagens que possibilita a visualização de estruturas internas do corpo humano de forma mais anatômica, utilizando raios x em conjunto com um sistema de computadores.

Através da TC conseguimos obter reconstruções multiplanares das imagens, dessa forma, é possível visualizar as estruturas anatômicas sem sobreposição.

A tomografia de tórax e abdome é um exame importante para a detecção, avaliação e diagnóstico de inflamações, tumores, nódulos, entre outras alterações que podem acometer os órgãos da região.

Para atuação no radiodiagnóstico, é muito importante que você saiba reconhececer e diferenciar os diferentes tecidos através dos diferentes exames como Raio-X, Tomografia Computadorizada e Ressonância Magnética.

#### **ASSISTA O VÍDEO NESSE LINK:**

**<https://mdstrm.com/embed/62bdd8fdf93dc40824b3a693>**

Para a nossa atividade você deve acessar a plataforma MedDream e visualizar as diferentes imagens obtidas através de uma tomografia de tórax e abdome, vamos lá?

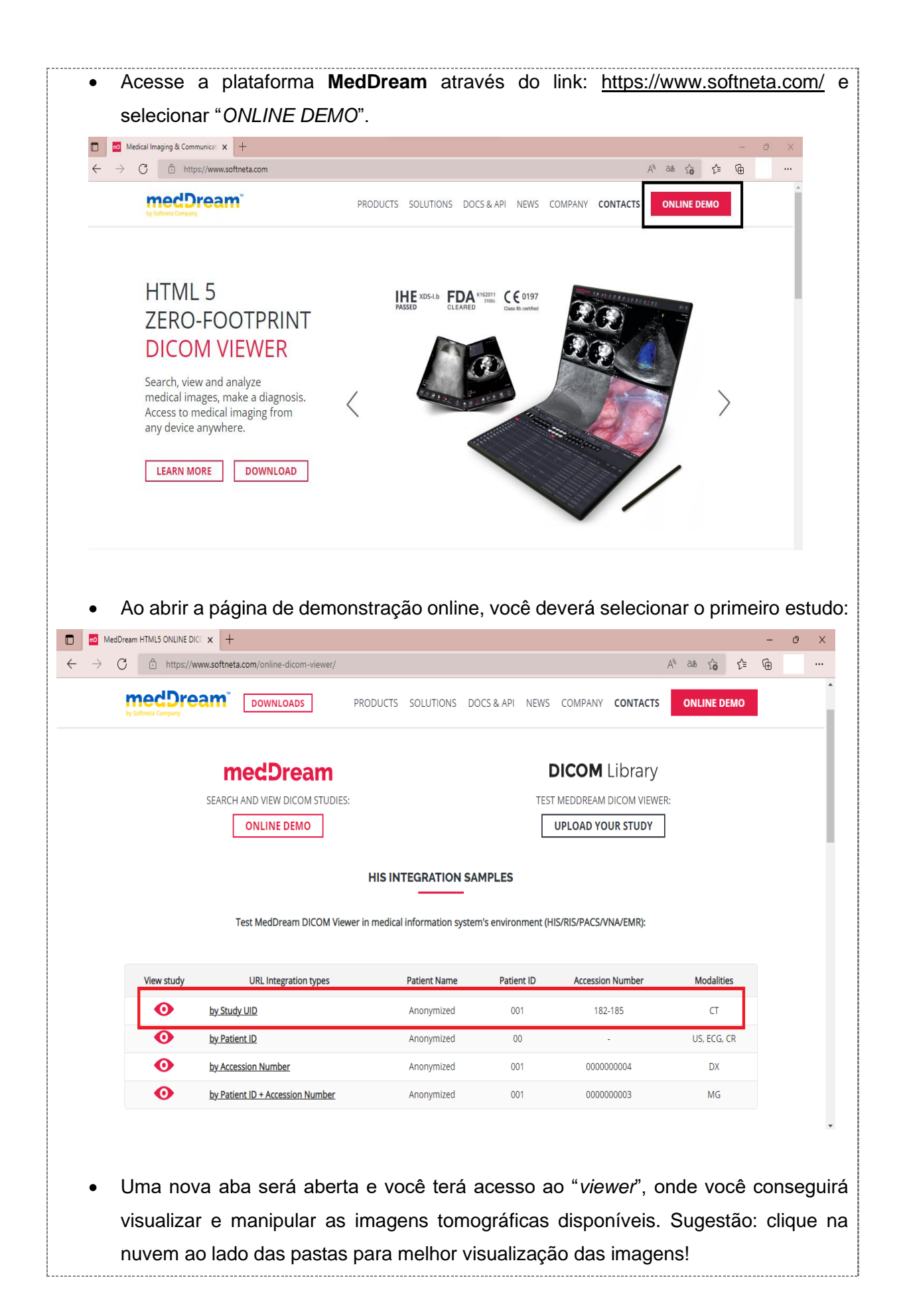

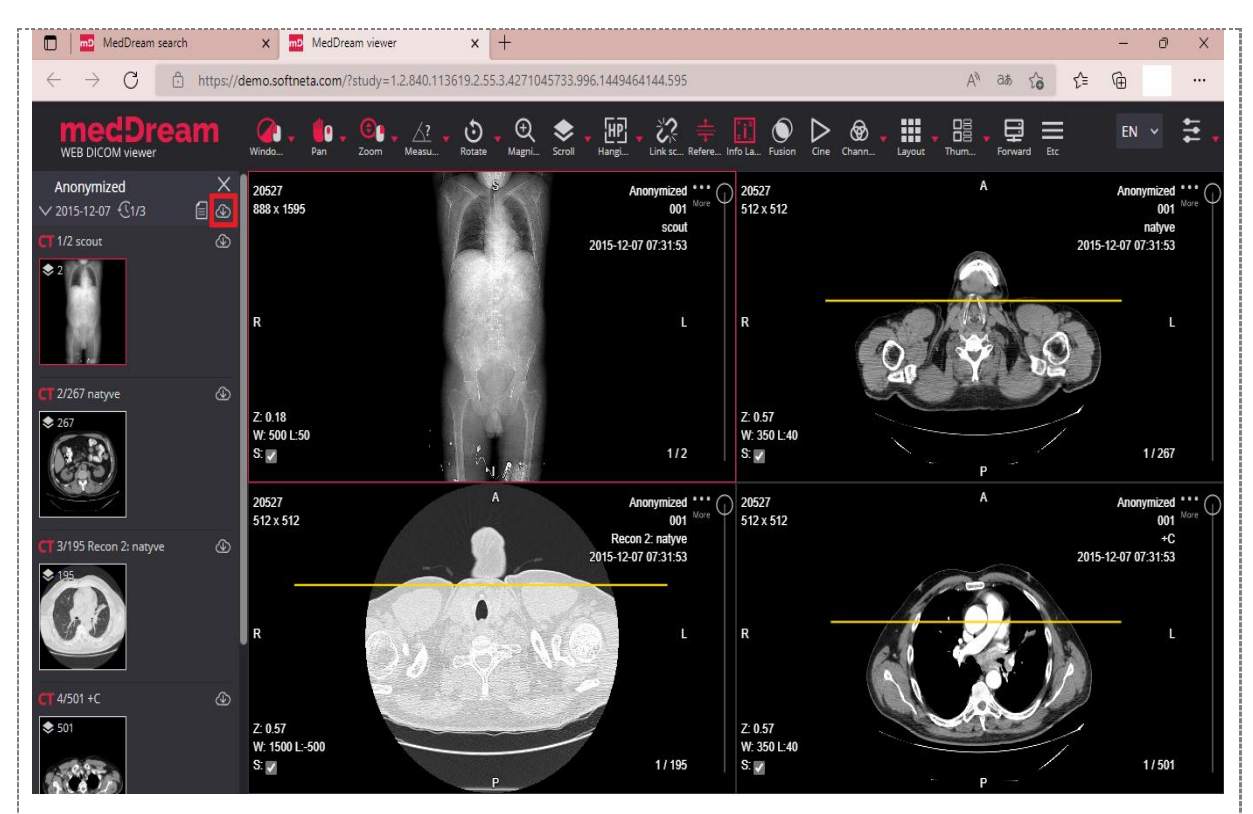

- Ao clicar duas vezes em cima da imagem, você conseguirá visualizá-la em maior aumento.
- A primeira imagem visualizada é o *scout* (também chamada de escanograma ou topograma), esta é uma imagem preliminar da área que séria examinada, utilizamos essa imagem para selecionar o alcance do escaneamento.

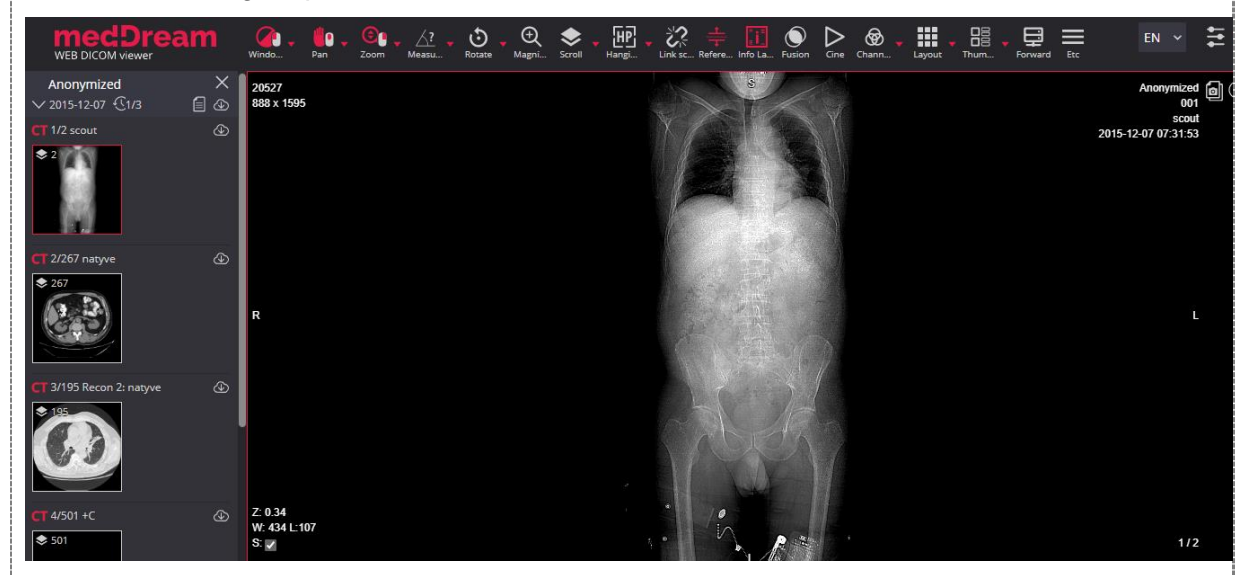

• Nos quadros em sequência você conseguirá visualizar as imagens obtidas nos diferentes filtros: partes moles, pulmonar e após uso do contraste.

#### **ASSISTA O VÍDEO NESSE LINK:**

**<https://mdstrm.com/embed/62bddd96396b5d0832575060>**

• Nessa plataforma, você tem à disposição alguns recursos para a manipulação das imagens, veja a seguir:

**Barra de rolagem:** No lado direito da janela de visualização, uma barra de rolagem é mostrada. Um cursor de rolagem é rolado respectivamente para a posição da imagem ativa na série. Na parte inferior da barra de rolagem são mostrados o número total de imagens na série e o número da imagem ativa. Você pode arrastar o cursor ao longo da barra de rolagem para percorrer as imagens da série.

**Janelas:** Barra de ferramentas >*Window***.** O botão de janela é usado para ajustar o contraste e o brilho da imagem (valores de nível e janela). Você pode escolher as diferentes janelas para evidenciar diferentes tecidos (janela óssea, janela para tecidos moles).

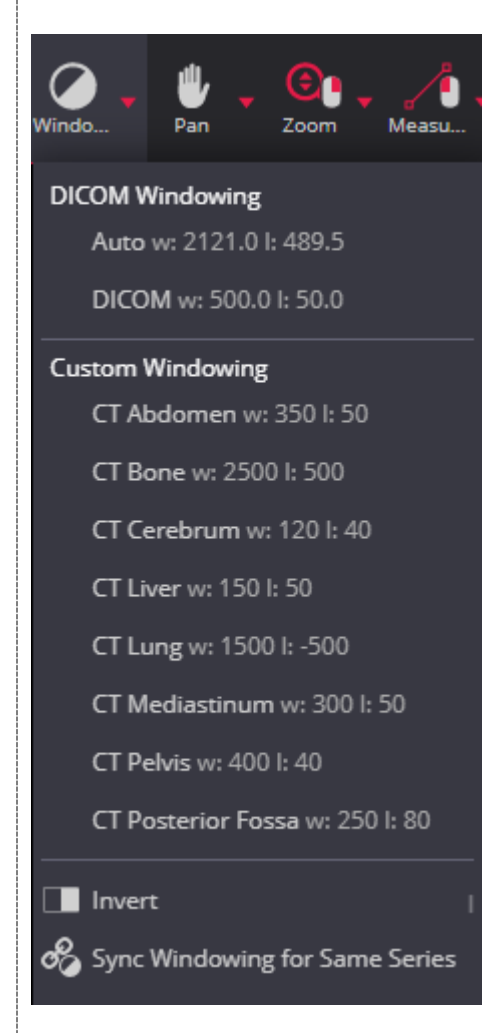

**Linha de referência:** Barra de ferramentas > *Reference lines*. A sobreposição de linhas de referência permite indicar a localização de uma fatia de imagem em outra imagem de um plano de interseção. Dessa forma, você consegue verificar no scout, exatamente a localização da imagem que você está visualizando.

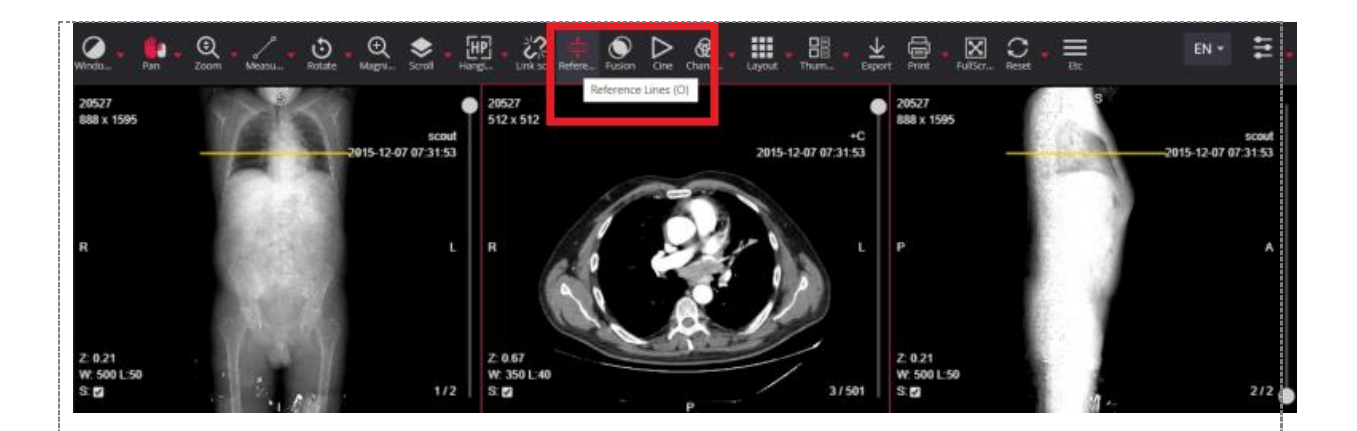

**Link da série rolada:** Barra de ferramentas > *Link scroled series***.** Neste botão você consegue fazer uma vinculação das imagens e visualizar a rolagem simultânea.

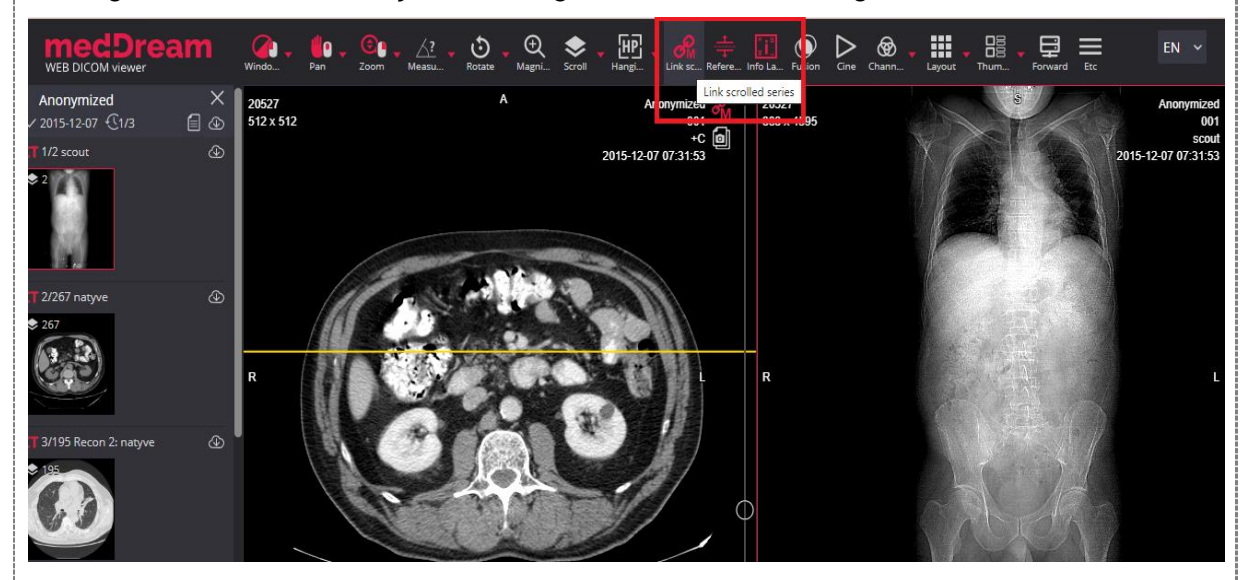

• No quarto quadro você consegue visualizar as imagens de tomografia após a injeção do contraste nas fases 1 e 2. Ao arrastar o cursor da barra de rolagem, você consegue ver todo o caminho pelo qual o constraste percorreu.

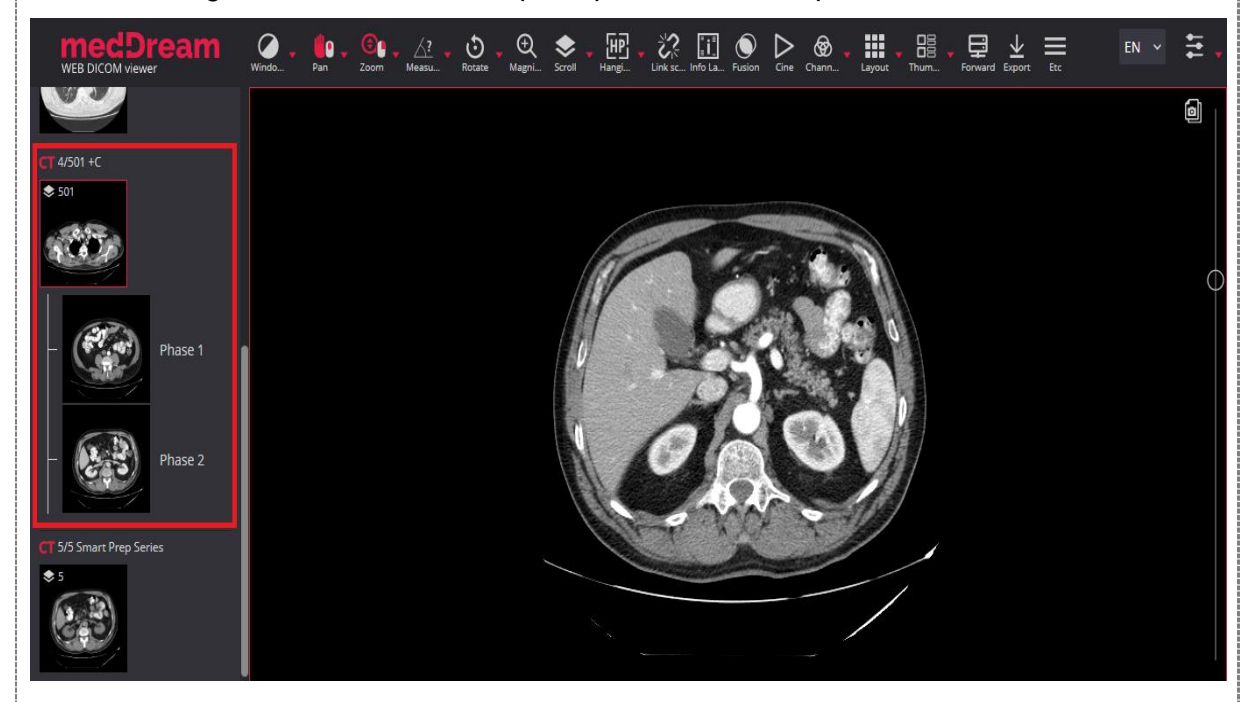

• Analise as imagens e identifique os diferentes órgãos e estruturas presentes na região torácica e abdominal.

#### **ASSISTA O VÍDEO NESSE LINK:**

**<https://mdstrm.com/embed/62bddd70eb904e082f6212c4>**

• Para fixar e testar seus conhecimentos, acesse o WordWall através do link (https://wordwall.net/pt/resource/33454250) ou do QrCode abaixo e responda às questões propostas.

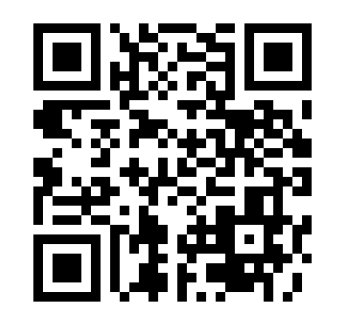

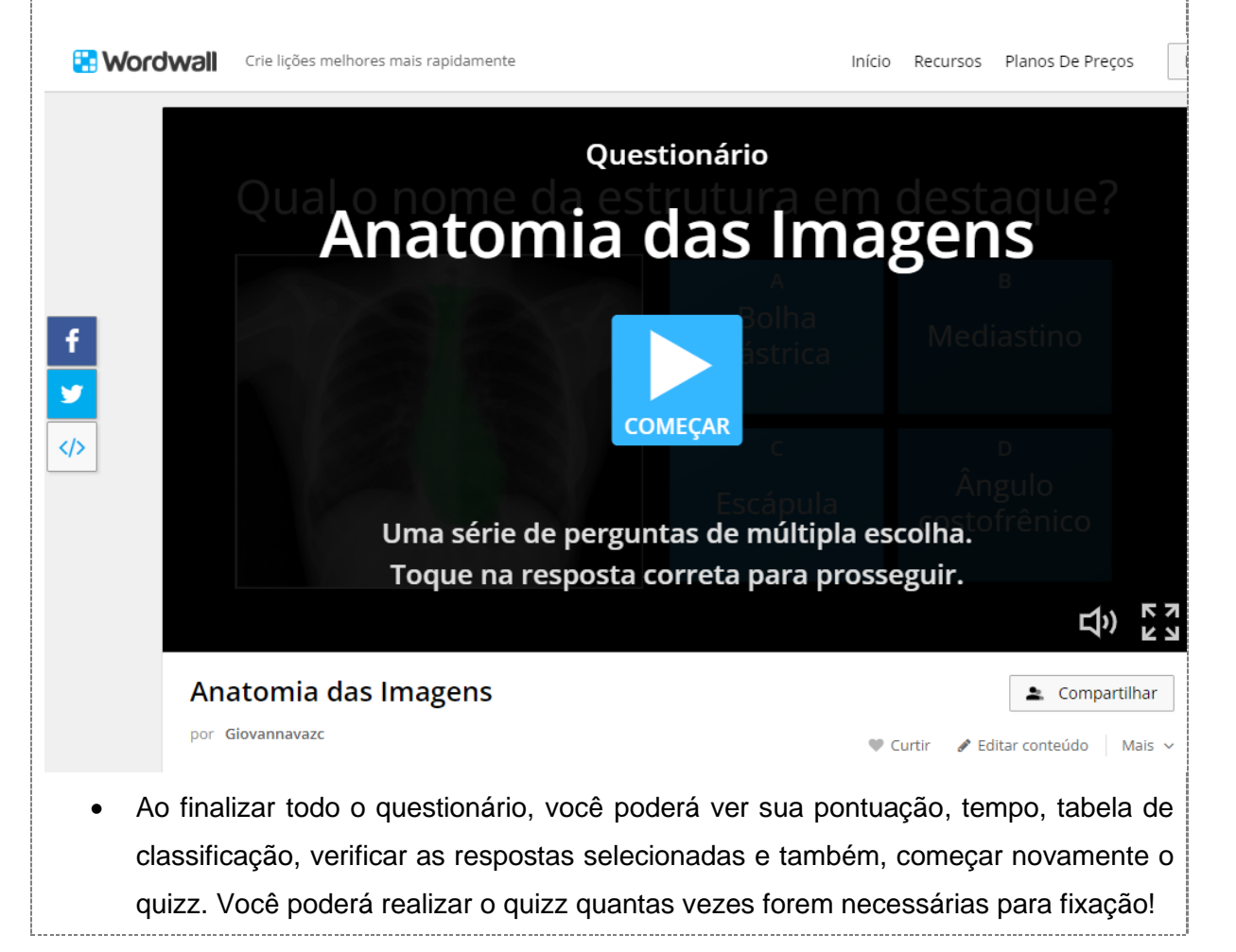

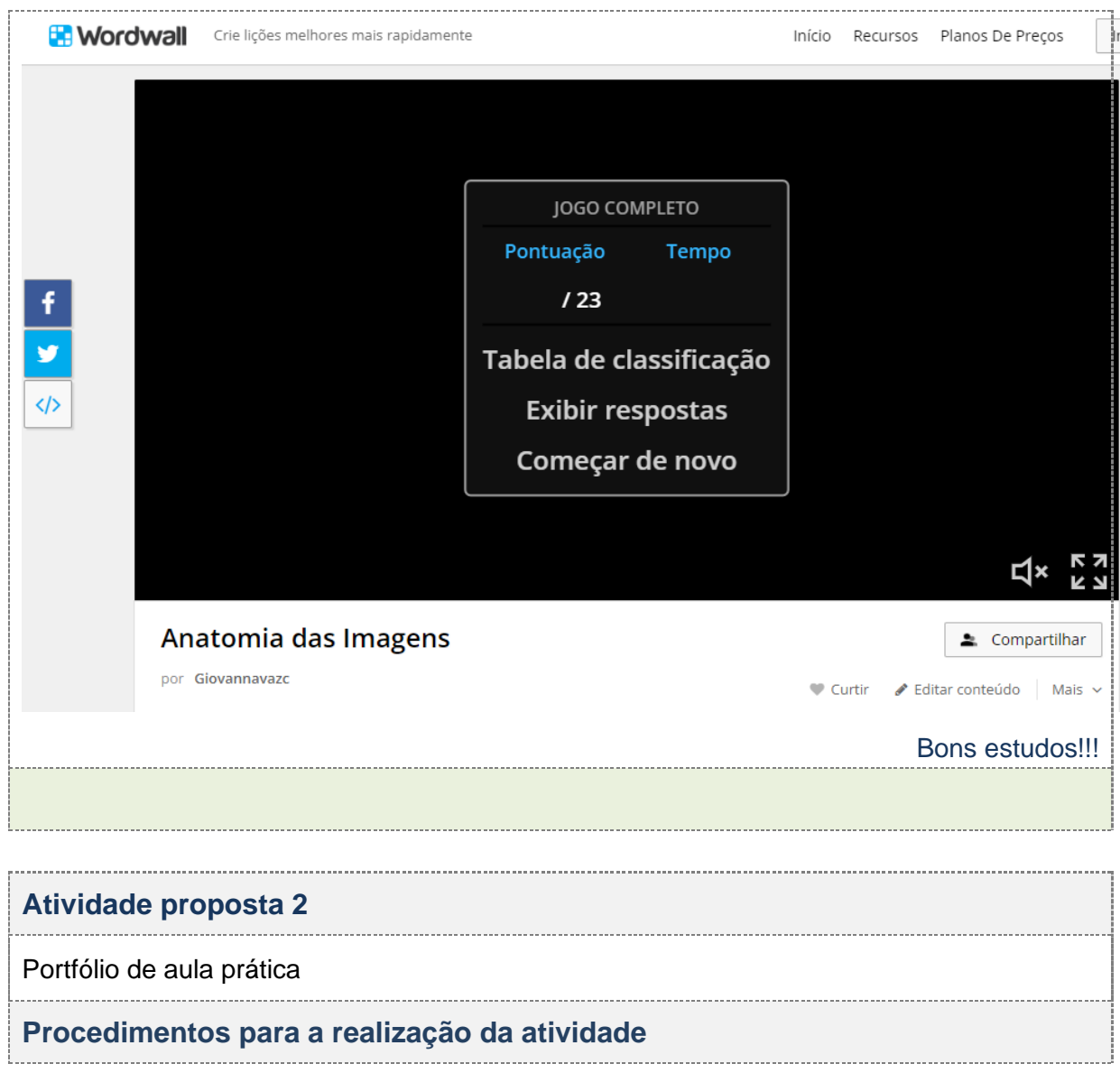

#### **Vídeo 04. Elaborando o Portfólio. //mdstrm.com/embed/62bddce9396b5d0832574ff8**

- Para interpretação dos exames radiográficos, você deve conhecer sobre os posicionamentos, protocolos de aquisição e reconstrução de imagens, identificar e reconhecer as estruturas anatômicas.
- Para o nosso Portfólio da aula prática você deverá ler com atenção às questões propostas a seguir e responder de acordo com o que é solicitado. No seu portfólio não é necessário anexar as imagens, ok?
- **1.** O termo tomografia deriva das palavras gregas *tomos*, que significa "fatia" e *graphein*, que significa "escrever". A TC utiliza um computador sofisticado e um sistema mecânico que provê imagens anatômicas seccionais. Determine o plano seccional demonstrado para cada uma das imagens a seguir:

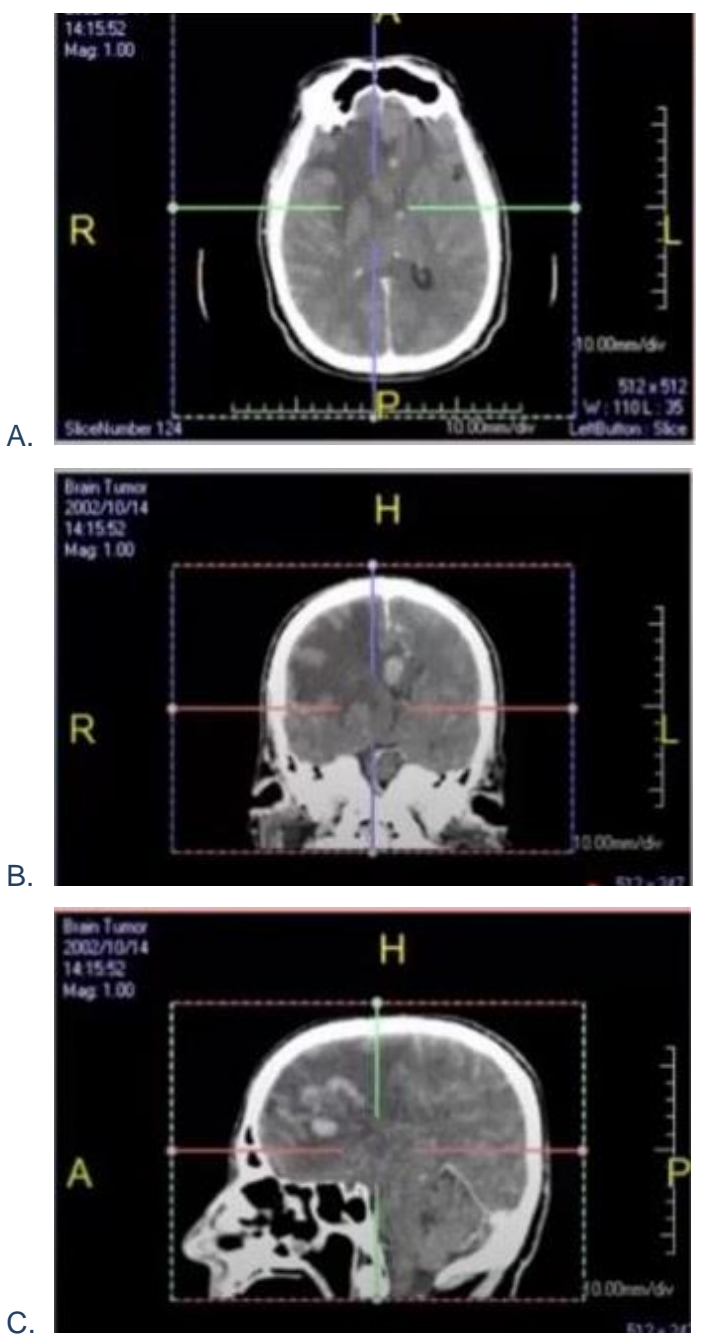

**2.** A seguir, temos imagens tomográficas de uma fratura vertebral. Determine corretamente a localização da vértebra destacada (cervical, lombar ou torácica) e os planos seccionais para cada imagem (A, B e C).

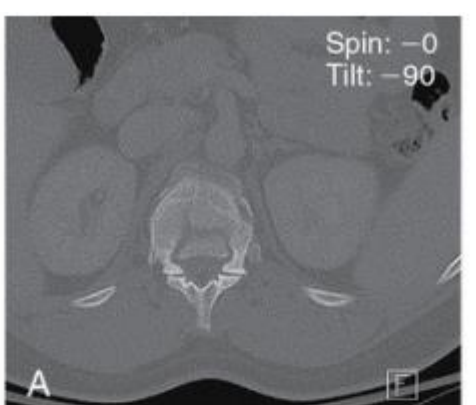

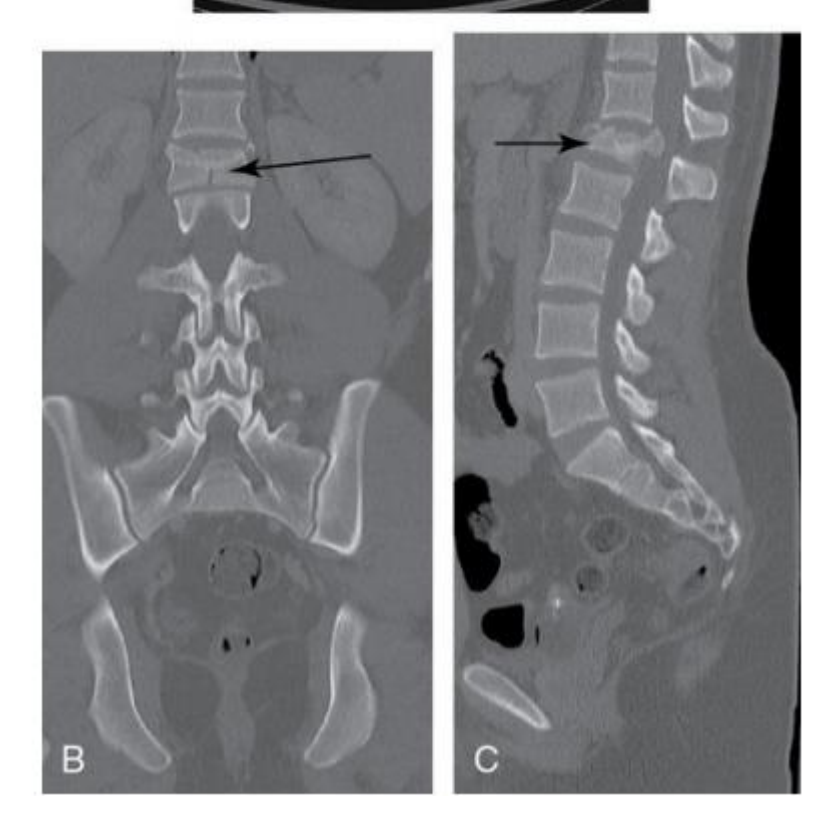

**3.** As imagens tomográficas a seguir apresentam um tipo de trauma, identifique a estrutura e os planos seccionais das imagens (A, B e C).

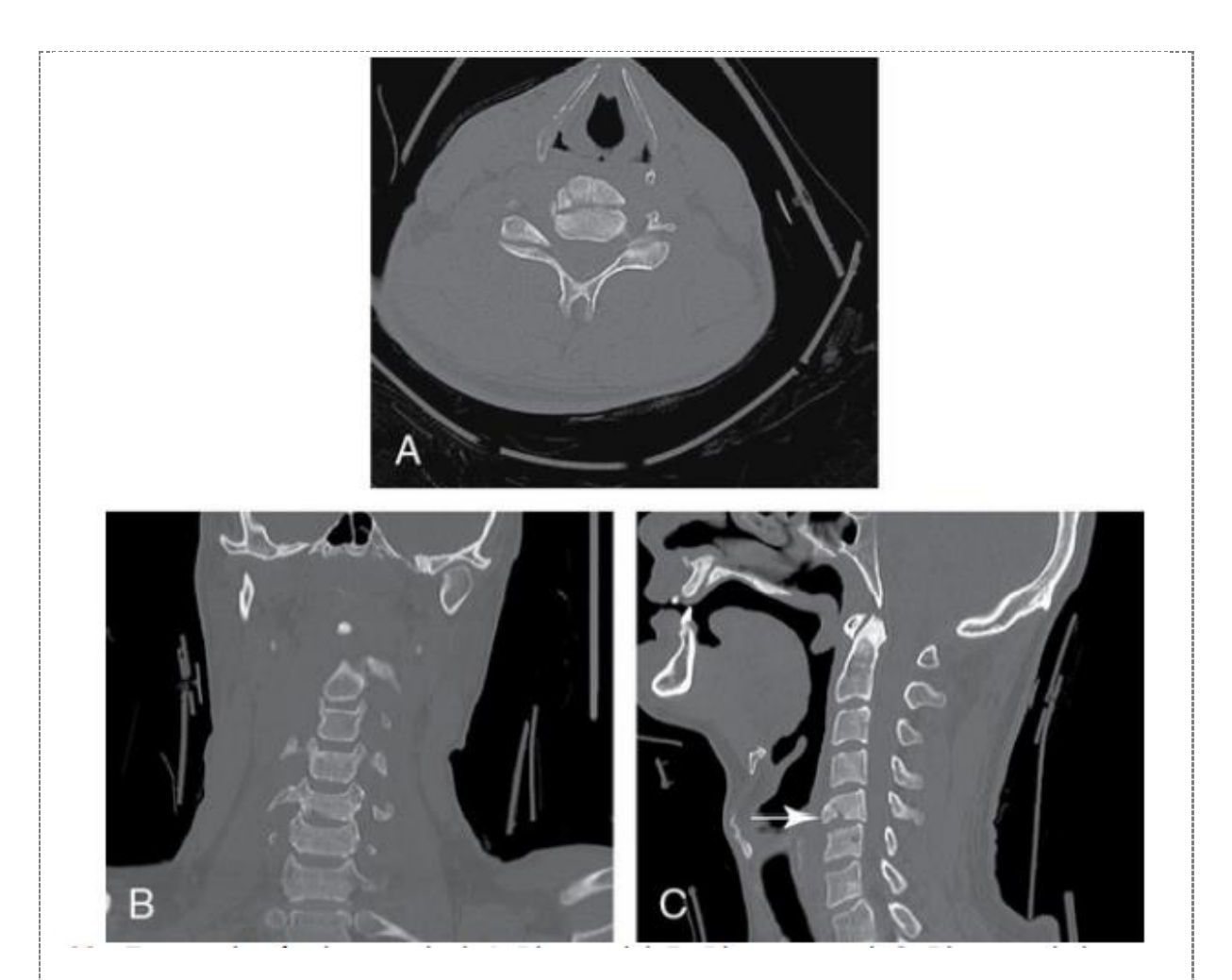

- **4.** A posição anatômica é uma posição padrão que define superfícies específicas e planos do corpo. Descreva como o corpo humano está posicionado nesta convenção.
- **5.** Incidência é um termo de posicionamento que descreve a direção ou caminho do raio central (RC) ou do feixe de raios X quando esse passa através do paciente, projetando uma imagem no RI. Descreva a direção do RC nas incidências posteroanterior, anteroposterior, mediolateral e lateromedial.
- **6.** Como pode ser observado na tomografia computatorizada de tórax a seguir, ossos, partes moles, músculo e gordura aparecem diferentemente em uma imagem de TC, variando de acordo com a atenuação que produzem. Descreva sobre a escala de Hounsfield e a diferença de densidade e atenuação para os diferentes tecidos.

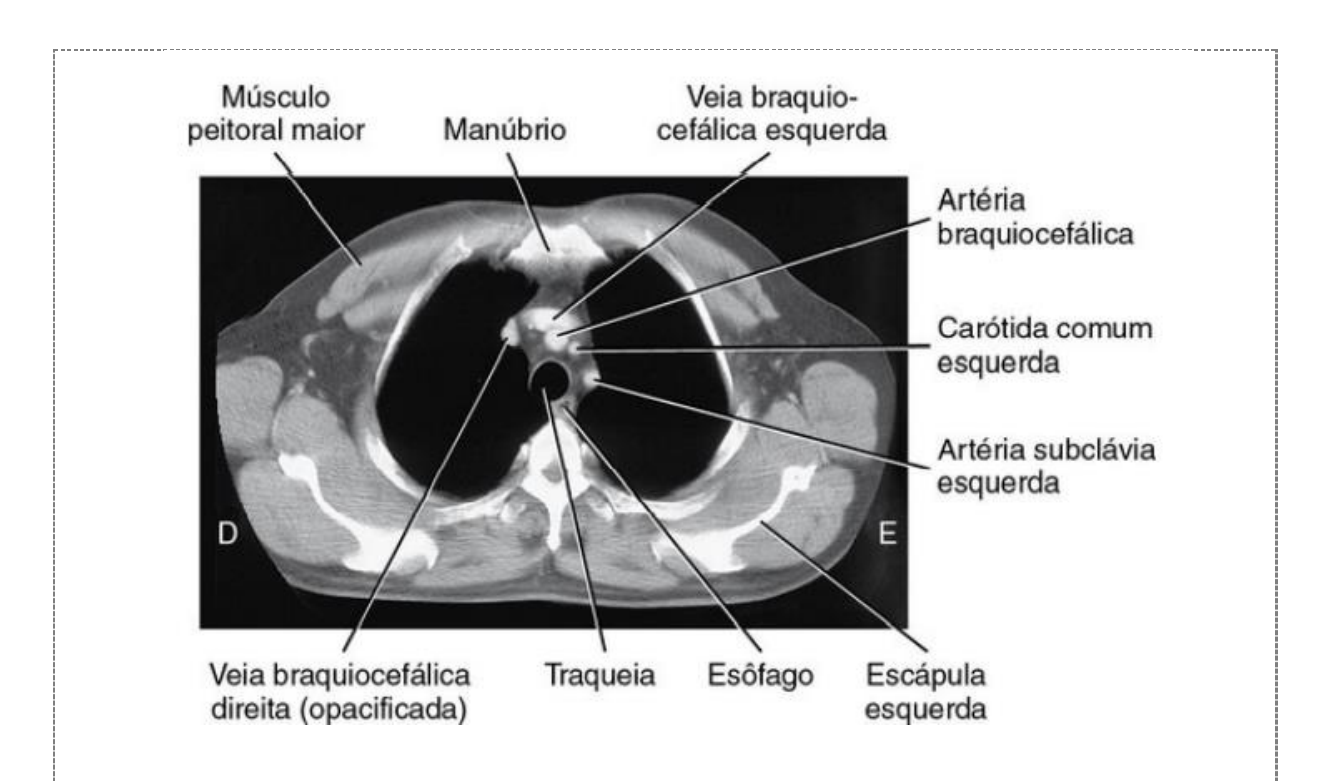

**7.** A seguir temos uma radiografia em perfil da coluna cervical. Identifique as estruturas A, B, C e D a seguir:

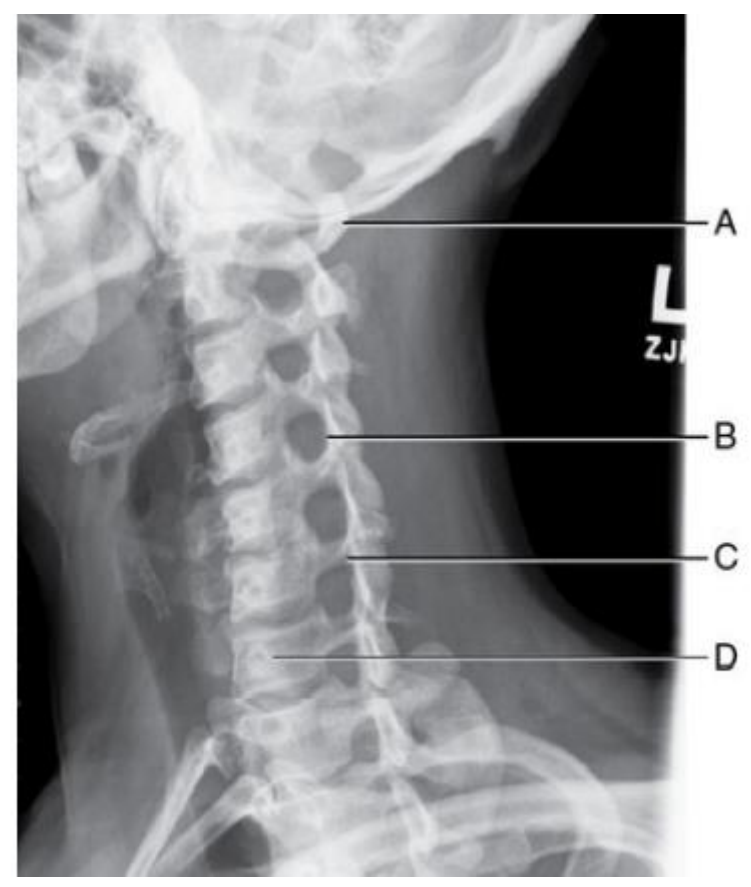

**8.** A seguir temos uma imagem radiográfica em perfil do pé esquerdo. Identifique os ossos de A, B, C, D, E, F, G, H e I.

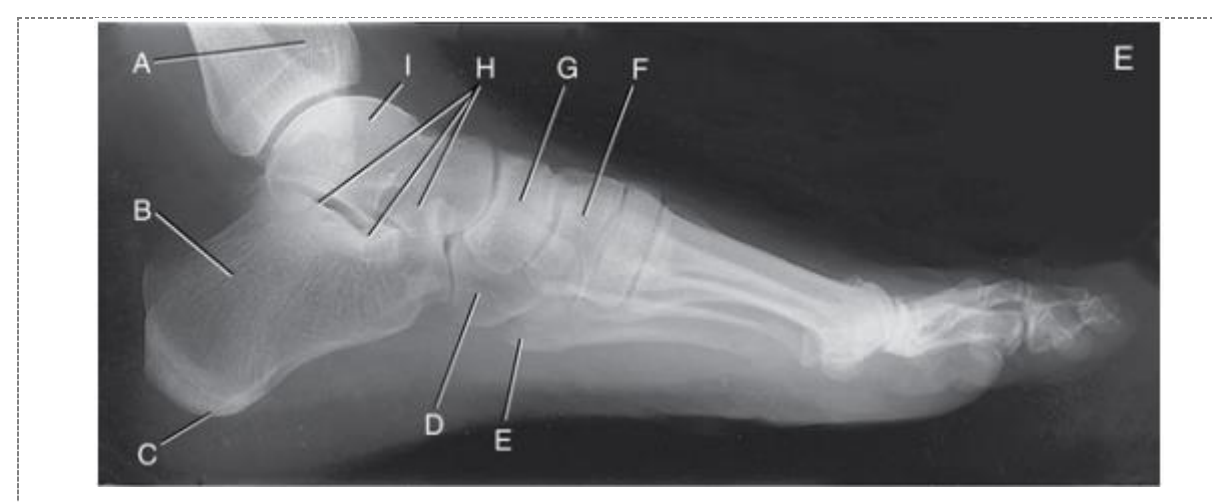

**9.** Paciente, sexo masculino, 28 anos, chegou ao pronto socorro após sofrer um acidente de moto. Após avaliação médica, foi solicitado um exame de raio-x de membro superior, o qual foi obtida a imagem a seguir. Assinale a alternativa que descreve corretamente o trauma e sua localização.

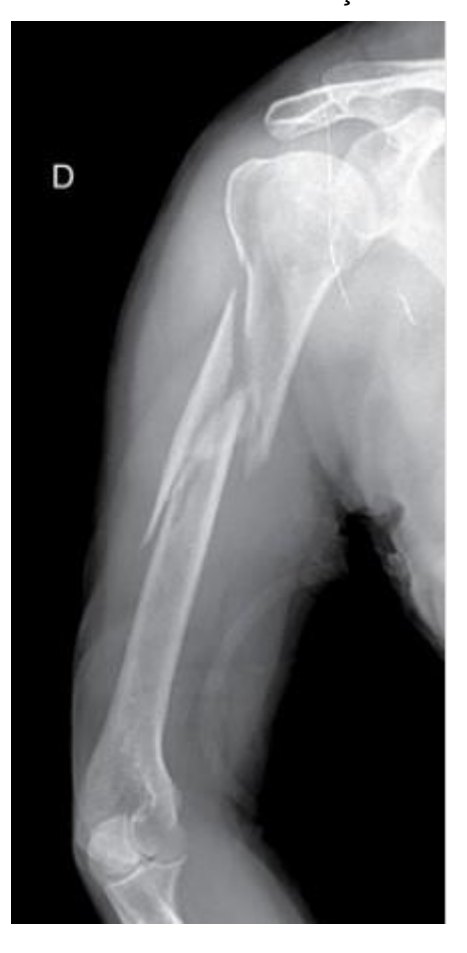

Bons estudos!!!

#### **Checklist**

Você conseguiu acessar e visualizar as imagens no MedDream?

Os procedimentos realizados seguiram as orientações do roteiro?

O quizz no WordWall foi respondido?

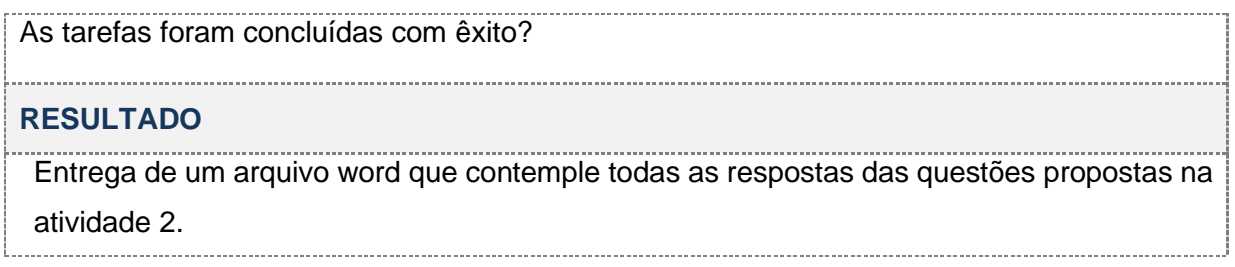